# Remote practical work of February , 2023

# Discovery soft tool for avionics and radionavigation

Works **only on PC with Windows**, not on mac/apple OS

# **Prerequisites**

*Step 1: Please verify first that a version of LabVIEW later than 2018 is installed on the running computer or please download and install the* **Runtime 2018 SP1 32 bits** *from National Instruments website:* 

**https://www.ni.com/fr-fr/support/downloads/software-products/download.labview-runtime.html#329458**  *This download requires a user account on ni.com* 

 $\Box$  Check and specify the configuration of your PC below:

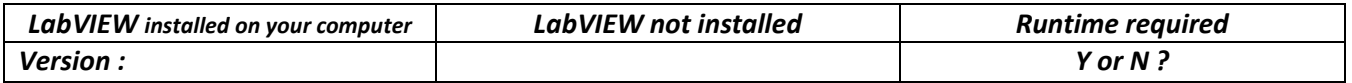

*Step 2: Download* ("Téléchargement" in French) *the ZIP file named* 

*"Avionics\_RDNAV\_evering\_0205\_DM0074.zip" (Up-to-date version: May 2th, 2023) using the link below and extract it into a folder (UNZIP)*

*Step 3: From this unzipped folder, execute the application "Avionics\_RDNAV\_evering\_020523.exe".*  A "Windows" security window will probably open :

*then click on "additional information" and then on "execute anyway"...* 

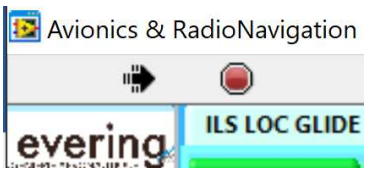

*If the arrow is black, then everything is OK, the application is running...* 

*If the arrow is WHITE click on the white arrow to use it*

*Optional step 4: If the arrow is BLACK AND CROSSED OUT,* 

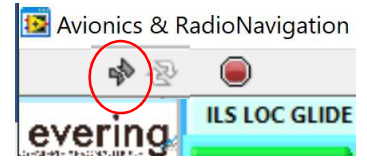

*then you probably forgot to unzip the downloaded file OR you will probably have to download the additional program from the following link:* 

**https://www.ni.com/en-vn/support/downloads/drivers/download.ni-daqmx.html#382067**

 $\Rightarrow$  **Check** your configuration and specify:

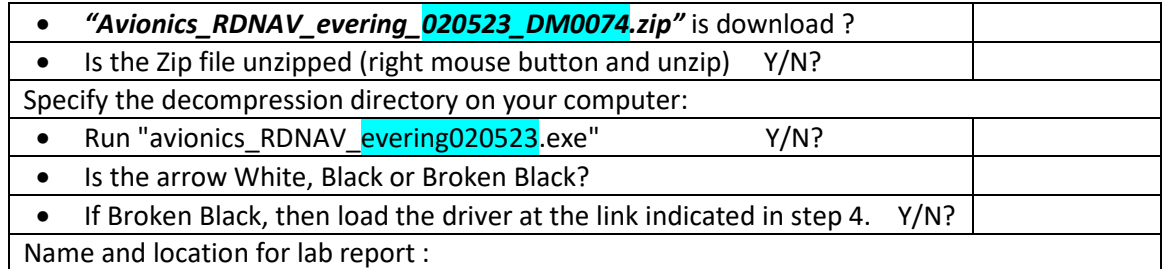

# Lab report

- A pdf file has to be uploaded at the end of the lab inside the **Moodle session** or mail
- Commented screenshots of the different tasks welcome
- Name of your file for lab report: Lpo\_yourName\_020523.pdf

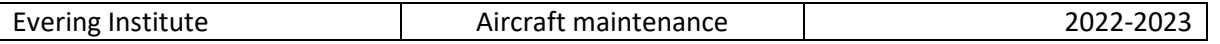

# Denis MICHAUD : denis.michaud@u-bordeaux.fr

Associate lecturer at evering institute, University of Bordeaux, in aeronautics, avionics and electrical systems

Presentation of the main tabs

ILS LOC GLIDE | ID MORSE | DME & ATC | VOR | Manon ric system **DATABUS ARINC 429** radio VHF latitude/Longitude SPACE Avionics **TP IMA** Maintenance Glossary ?

# 1 Course 1 : Units in aeronautic, Data bus, dB

1.1 Unit conversion to aeronautics : handling the tool.

Please select the **Manometric system** tab > **SIMULATOR Atmosphere ISA** tab

#### **Q01. Convert T1 = 55°C and T2 = 12°C into Fahrenheit and Kelvin.**

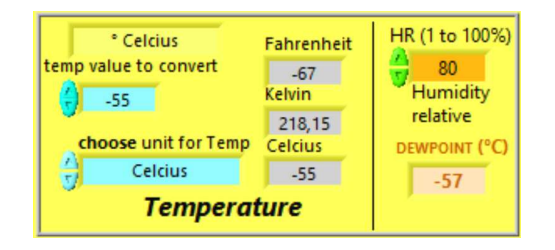

*Figure 1: Done with teacher's help* 

**Q02a. Convert T3 = 96°F and T4 = 0°F into Celsius and Kelvin.** 

**Q02b The temperature near the ground is +8°C and the dew point temperature is +6°C. The relative humidity RH is % ?** 

**Q03. Convert D1 = 52 NM and D2 = 4 NM into km and ft.** 

**Q04. Convert V1 = 56 km/h into FPM, m/s, knots.** 

**Q05. Convert V2 = 650 KT into km/h, FPM, m/s, Beaufort unit.** 

#### 1.2 Latitude & longitude coordinates system

Please select the **latitude/Longitude** tab > **Simulator Coordinates Latitude & Longitude** tab

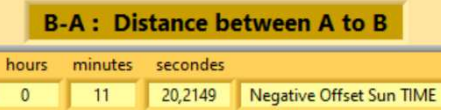

**Q6. Compute the distance in NM and km and the time difference of the sunrise between:** 

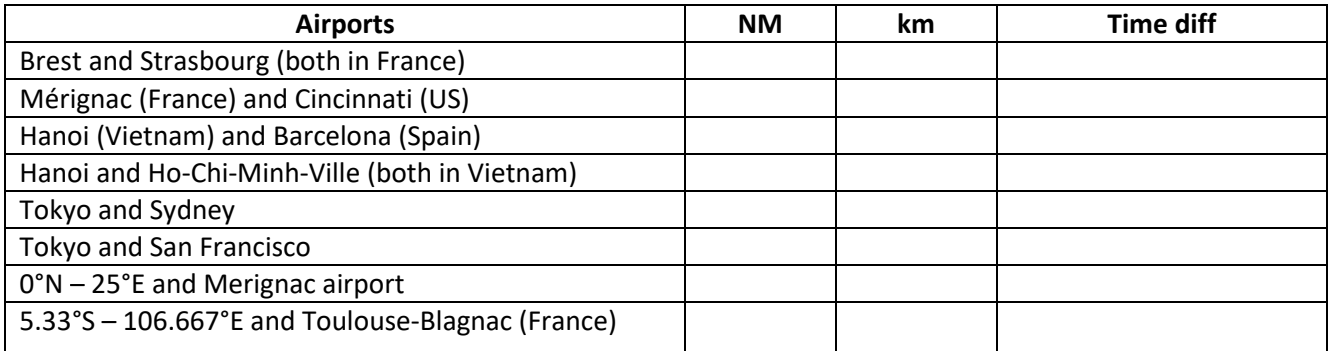

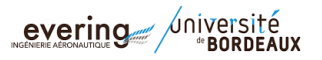

```
1.3 Signals: voltage and power units
```
Please select the **radio VHF** tab > **Level dB dBm** tab

**Q7.a. Convert 1W into dBW and into dBm. Give the relation between dBW and dBm** 

**Q7.b. Convert 10 mW into dBW and into dBm. What is the associated voltage with Z = 50**Ω**?** 

**Q7.c. Convert 10 mW into dBW and into dBm. What is the associated voltage with Z = 377**Ω**?** 

**Q7.d. Convert 20 mW into dBW and into dBm. What is the associated voltage with Z = 600**Ω**?** 

**Q7.e. Convert 2.2V into dBV and mW and into dBm when Z = 600**Ω**.** 

**Q8. Complete the table below, for the sum and difference of two powers among the 5 powers from P1 to P5 proposed (principle of conservation of energy)?** 

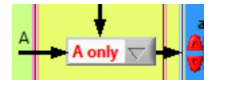

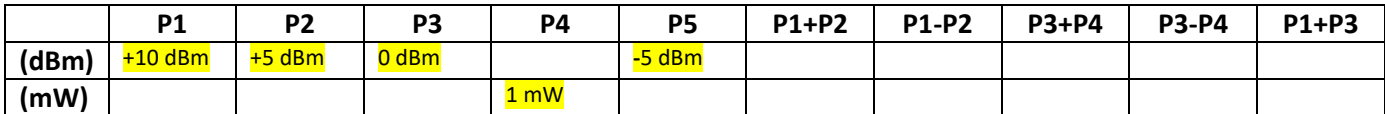

**Q9. Assuming that one uses the computation of P2-P4 (with the previous values), what will be the result?** 

**Q10. The tracking sensitivity is the minimum power level at which a receiver can receive and maintain a connection with a satellite or constellation of satellites and is about -160 dBm. Convert back into W and mW.** 

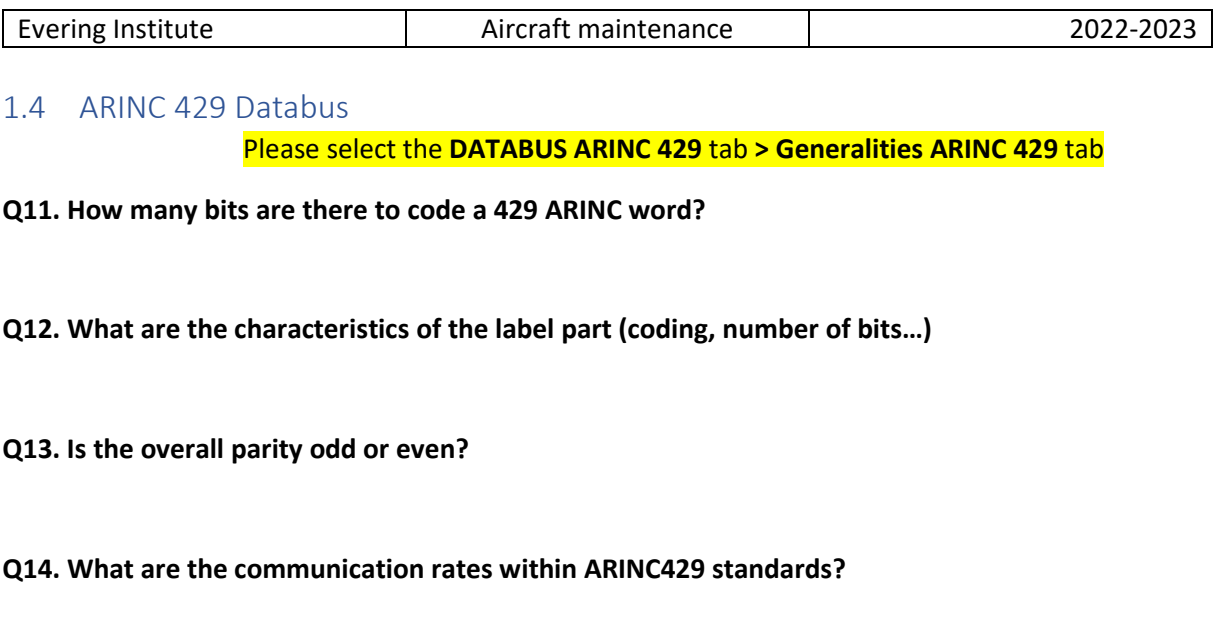

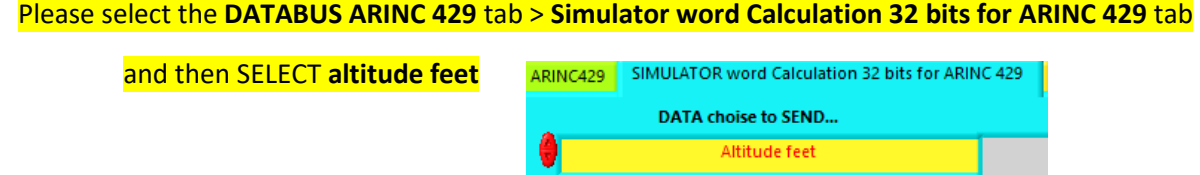

**Q15. Which binary word is transmitted when the altitude is 6000 ft. With which label?** 

**Q16. Which data encoding type is used for the altitude data?** 

**Q17. Which binary word is transmitted when the altitude is 6300 ft. With which label in octal an binary?** 

#### then SELECT **Bearing VOR**

**Q18. Which binary and hexadecimal words represent the bearing received from the VOR station with QDR = 90° ?** 

**With which label?** 

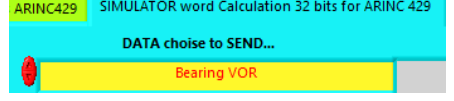

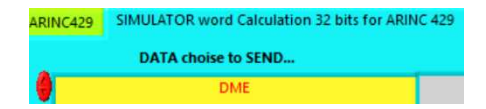

then SELECT **DME ( 2 solutions )** 

**Q19. Which binary word is transmitted for a DME distance equal to 125.8 NM? With which label? Check the parity bit. Is the encoding type in BCD or BNR format for DME distance information?** 

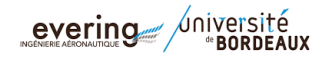

Please select the **Manometric system** tab > **SIMULATOR Atmosphere ISA** tab

# 2 Course 2 : Manometric, RDNAV, radio ,DME, XPDR

# 2.1 Aerology

**Q20.a. Compute the True Air Speed, Mach number and density when IAS3 = 350 KT at FL380.** 

**Q20.b. Compute the True Air Speed, Mach number and density when IAS4 = 350 KT at FL150.** 

**Q20.c. Compute the True Air Speed, Mach number and density when IAS5 = 350 KT at FL050.** 

**Q21.a. Convert P1 = 1040 hPa, P2 = 1013 hPa and P3 = 990 hPa into psi, bar, MPa, inHg and N/m².** 

**Q21.b. Convert P4 = 30.25 inHg, P5 = 28.14 inHg into psi and mbar.** 

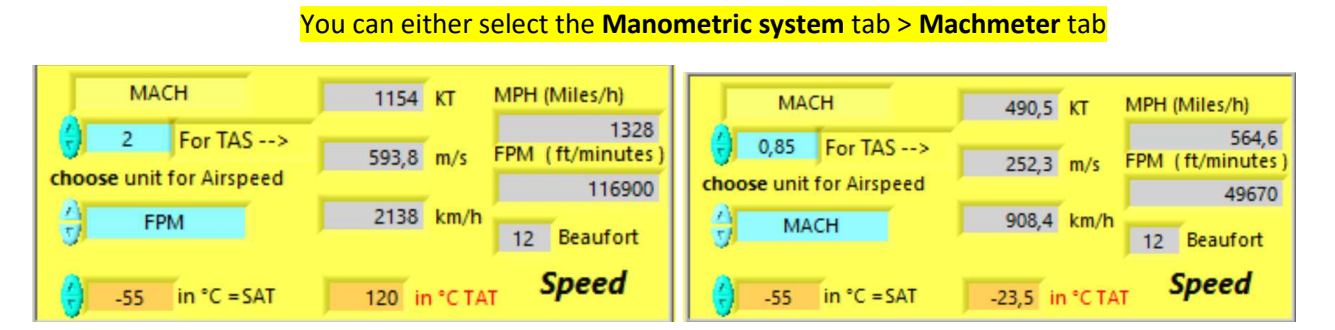

**Q22.a. Assuming an A380 aircraft flying at a IAS = 270 KT near FL350, QNH 1013, what is the Mach number and the temperature SAT when TAT measured is equal to –20°C? Compare to the temperature given by ISA modeling, quoted TISA.** 

Mach Number =

 $SAT =$ 

 $ISA +$ 

**Q22.b. Assuming a Cessna aircraft flying at a speed of 200 km/h near FL100, QNH 1013, what is the SAT when TAT measured is equal to -8°C? Compare to the temperature given by ISA modeling, quoted TISA.** 

Mach Number =

 $SAT =$ 

 $ISA +/-$ 

?

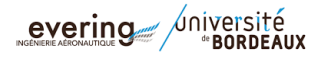

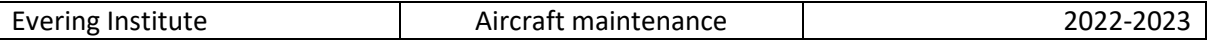

**Q22.c. Assuming a Concorde aircraft flying at Mach 2 with an altitude of 16000 m, what is the TAT measured? Same question at Mach 2.2 and Mach 0.85. Compare to the temperature outside the aircraft.** 

### **Q23. What are the composition and the percentage of the two main gas components of the atmosphere?**

# 2.2 Airport data

Please select the **Manometric system** tab **> Chart & weather** tab > **Vietnam approach chart** >

# *Click on USTH logo for more information*

**Q24. For the Hanoi and Ho-Chi-Minh-Ville airports, identify:**

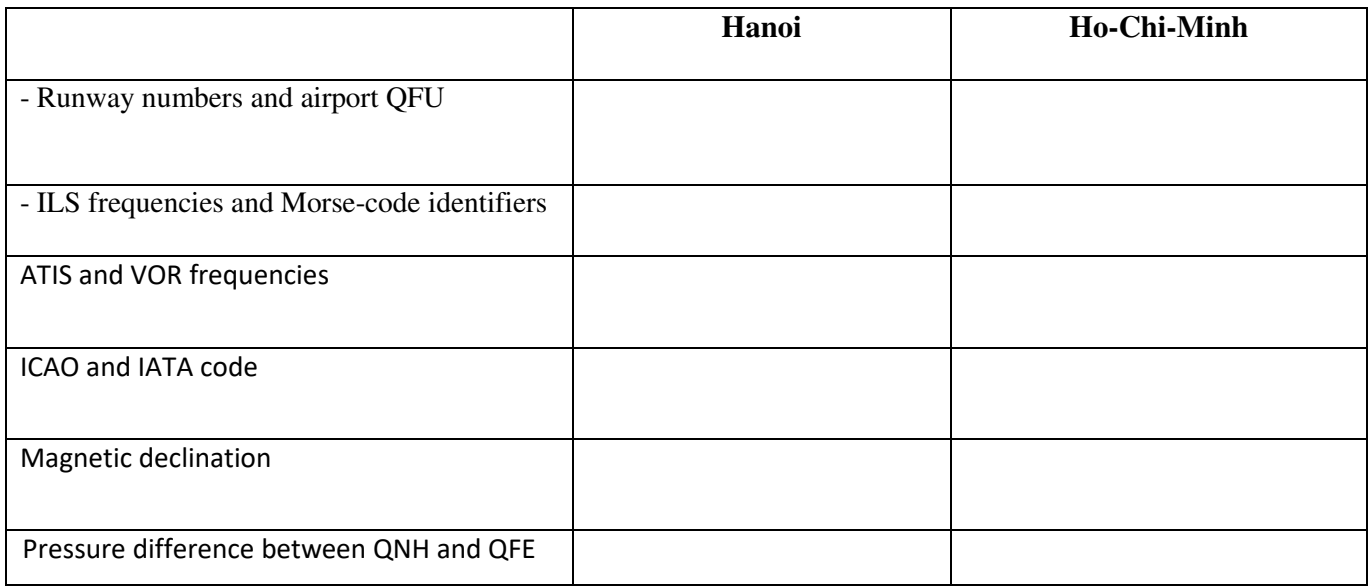

#### Please select the **latitude/Longitude** tab > **LFBD**

# **Q25. For the Merignac airport, identify:**

- Runway numbers and airport QFU
- ILS frequencies and Morse-code identifiers
- Magnetic declination
- Pressure difference between QNH and QFE

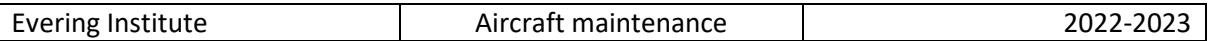

2.3 DME

Please select the **DME & ATC** tab > **SIMULATOR XPDR – DME** tab > **Simulator DME** tab

You can also select the **DME & ATC** tab > **principle DME** tab ….

**Q26. What are the DME frequencies associated to the VOR at frequency 113.75 MHz?** 

**Q27a. What is the jitter for DME?** 

**Q27b. What is its frequency band of DME?** 

**Q28. What is the frequency gap between transmission and reception signals?** 

**Q29. What is the DME frequency associated to the frequency 114.95 MHz? Is it a VOR or ILS frequency?** 

**Q30a. Tmeasured = 1.34 ms of time taken for DME range has been measured in X mode. What is the corresponding distance shown by DME?** 

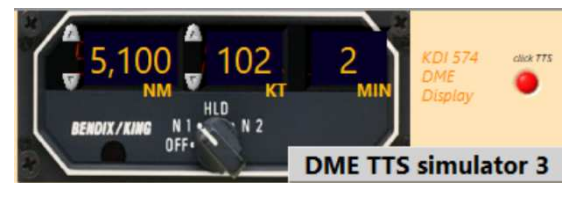

Please use **DME TTS simulator 3** 

**Q30b. What is the Time To Station TTS for a GroundSpeed = 200 KT and DME = 12 NM** 

2.4 XPDR transponder

Please select the **DME & ATC** tab > **SIMULATOR XPDR - DME** tab > **XPDR ATCRBS** tab Or Please select the **DME & ATC** tab > **Virtual Alticoder** tab > **FL** tab or **SQUAWK** tab

**Q31. How many bits are needed to code the transmitted altitude using C mode?** 

**Q32. What is the altitude resolution (in ft)?** 

**Q33. With how many bits is coded the SQUAWK identification code transmitted using A mode?** 

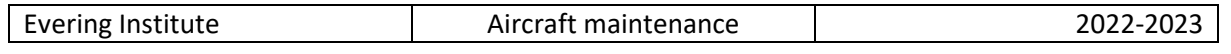

# 2.5 Virtual alticoder

Please select the **DME & ATC** tab > **SIMULATOR XPDR -DME** tab > **Virtual Alticoder** tab

**Q34. What is the coding name used by the transponder alticoder for altitude transmission using C code? Is it ASCII, O'BRIEN, OCTAL, GILHAM, binary?** 

**Q35. What is the pressure setting of the alticoder for transponder?** 

#### **Q36. What does ATCRBS stand for?**

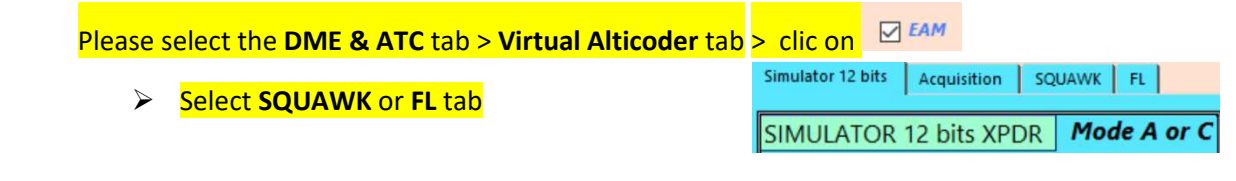

**Q37. What are the SQUAWK codes equivalent to the following altitude:** 

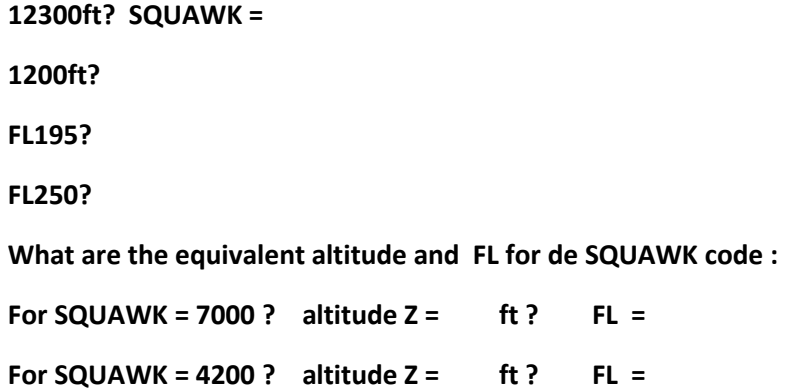

# 3 Course 3 : Maintenance Troubleshooting, ACARS, avionics

3.1 Avionics

Please select the **ILS LOC GLIDE** tab > **ILS PRINCIPLE** tab

**Q38. What is the dedicated ARINC standard and ATA chapter for the ILS?** 

Please select the **Avionics** tab > **black box**

**Q39. Which system stores the flight data? (useful in case of an accident)** 

Please select the **Avionics** tab > **Cockpit** tab

**Q40. Inside the cockpit, how many screens are there in the Airbus A320? Boeing 777 ?** 

3.2 Maintenance Please select the **Maintenance** tab > "**ACARS**" tab

**Q41a. What is the role of the ACARS system?** 

**Q41b. Which associated ARINC standard and ATA chapter are required for ACARS?** 

**Q41c. What is the ATA chapter for the "black boxes"?** Please select the **Avionics** tab > **Black Box** tab

Or Please select the **Manometric system** tab > **Airspeed** tab > Simulator **Airspeed** tab

3.3 Airspeed Please select the **Manometric system** tab > **SIMULATOR Atmosphere ISA** tab

**Q42a. Compare the different AirSpeed CAC EAS TAS GS for IAS = 250 KT at Z = 36 000 ft** 

**Mach number = ?** 

**Impact Pressure** 

**Total Pressure ?** 

**Q42b. Compare the different AirSpeed CAS IAS TAS GS for EAS = 480 KT at Z = 42 000 ft** 

**Mach number = ?** 

**Impact Pressure** 

**Total Pressure ?** 

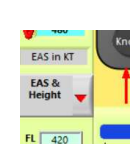

#### 3.4 System EWIS Please select the **Maintenance** tab > **EWIS** tab

**Q42c. Which EWIS is relevant for avionics?** 

**According to AWG specifications,** > **EWIS & CABLE & Wire GAUGE & AWG** tab

**What is the diameter of a cable with AWG10 in mm?** 

**What is the Max Current carrying capacity in ampere (AWG10)?** 

**Is the cross-section of an AWG3 cable smaller or larger than the cross-section of an AWG10 cable?** 

**Is an AWG3 cable heavier or lighter than an AWG10 cable of the same length?** 

# 4 Course 4: RDNAV, VOR, ILS, ADF, angle for navigation

### 4.1 Instrument Landing System

Please select the **ILS LOC GLIDE** tab > **ILS PRINCIPLE** tab > **ILS principles** tab or **LOC** tab or **GLIDE** tabs….

Please select the **ILS LOC GLIDE** tab > **SIMU LOCALIZER** or **SIMU GLIDE** tab

#### **Q43a. What are the carrier frequency bands for ILS Localizer and Glide path?**

Carrier frequency LOC :

Carrier frequency GLIDE :

#### **Q43b. What are the signal bandwidths for the Loc and Glide carriers?**

Bandwidth LOC :

Bandwidth GLIDE :

### **Q43c. Which frequency is preponderant should the needles go up and left, 90Hz or 150Hz?**

Preponderant frequency for UP:

Preponderant frequency for Left :

# Please select the **ILS LOC GLIDE** tab > **SIMU LOCALIZER**

**Q43d. Test the "Self test" mode (grey button on your left). Observe the harmonic frequencies… oDD / even ?** 

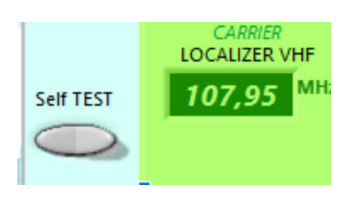

**What shows the indicator and the modulating signal spectrum?** 

**In test mode, Aircraft is too UP or Down ?** 

**In test mode, Aircraft is too LEFT or RIGHT ?** 

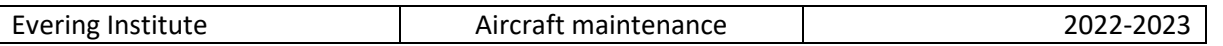

# **Q44.a. What is the Glide and DME frequencies for the ILS on the 23rd runway in Merignac airport?**

#### Please select the **latitude/longitude** tab > **LFBD** tab > **red** selector

Frequency LOC for RWY 23 on LFBD = MHz oose below display of<br>DME SIMULATOR 1 **Please select the DME & ATC tab > Simulator DME tab** & DME SIMULATOR 1 selector -> Frequency GLIDE for RWY 23 on LFBD = MHz Frequency DME interrogation for RWY 23 on LFBD = GHz Frequency DME reply for RWY 23 on LFBD = GHz

#### **Q44.b. What is the Glide and DME frequencies associated with the Localizer frequency 109.35 MHz?**

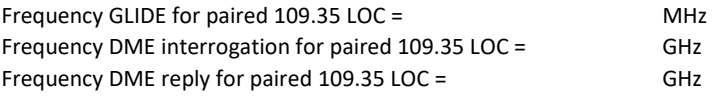

#### **Q44.c. What is the Glide and DME frequencies associated with the Localizer frequency 108.15 MHz?**

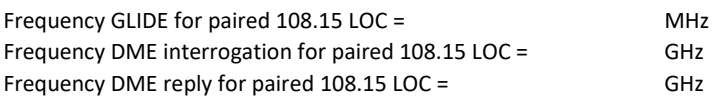

**Q44.d. What is the values:** 

**If DME = 25 NM and slope angle = 6%: What is the values for Time taken, Ground distance and Height ?**

**If Height = 12 000 ft and slope angle = 10%: What is the values for Time taken, Ground distance and Slant range DME ?** 

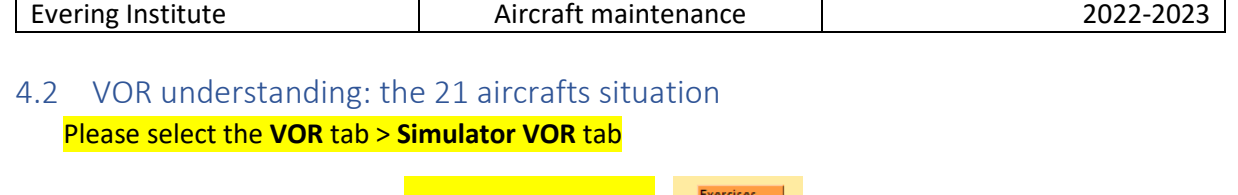

- $\boxtimes$  21 Aircrafts Click on the left button "exercices 21 aircrafts"
- The following window pops up

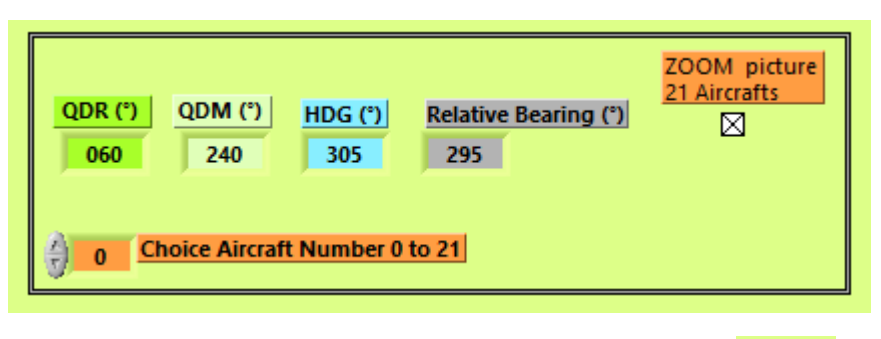

- Select the button Zoom picture to resize the picture with the 21 aircrafts  $\overline{\boxtimes}$
- Enter the number of the chosen aircraft for your study  $\frac{1}{2}$  or Choice Aircraft Number 0 to 21
- The software will set the values according to chosen aircraft position regarding to the VOR station.
- You can then set the desired OBS

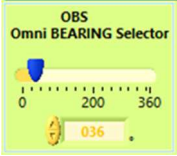

- Instruments will then indicate from/To and left/right for the selected OBS.

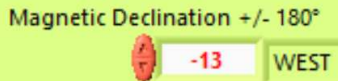

# **Q46. Choose 3 aircrafts and set the magnetic declination to 13°W.**

**What are the QDM, QDR, relative bearing and heading for the aircrafts?** 

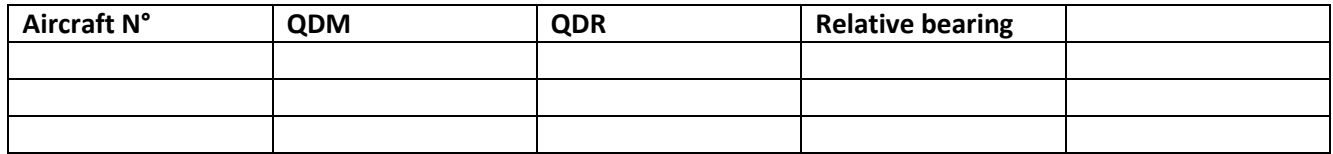

**Q47. For the chosen aircrafts and for the 2nd and 14th aircraft, indicate if they are from/to/limit between from and to and left/right/align according to the OBS selected values.** 

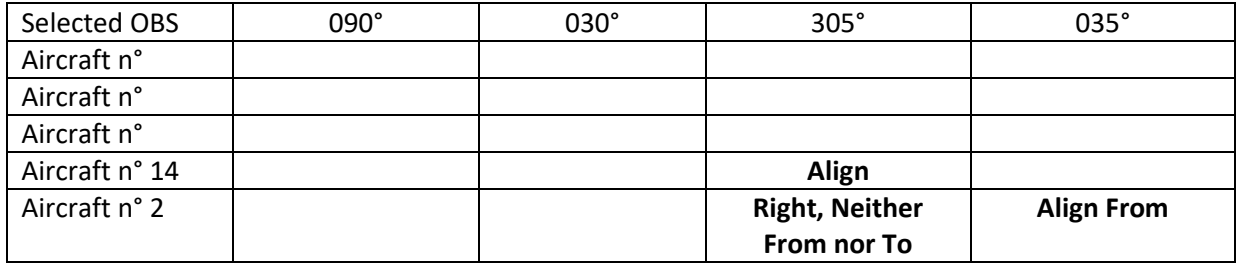

# 5 Conclusion

Please quote remarks and improving methods or suggestions that can be used in this lab.